## Aanmaken episode bij lage MDRD

Indien een patiënt voor de labcode "KREM O FB" een waarde heeft <60 dan is het advies om bij deze patiënt een episode met comorbiditeit aan te maken voor

"U99.01 Nierfunctiestoornis/nierinsufficiëntie".

De episode wordt niet automatisch aangemaakt, dit dient u als huisarts zelf te registreren in het medisch dossier van de patiënt.

Wanneer u dit heeft gedaan dan zal de informatie ook worden meegenomen in een elektronisch recept aanvraag bericht naar de Botica.

Het is dus belangrijk om dit te registreren.

Het is mogelijk om via Promedico middels een project een overzicht te maken van patiënten met labcode "KREM O FB" met een waarde <60 en zonder een episode en comorbiditeit "U99.01 Nierfunctiestoornis/nierinsufficiëntie".

## **Let op!! Elke andere waarde zal apart geëvalueerd moeten worden.**

In deze handleiding zullen we u uitleggen hoe u een project kunt aanmaken en automatisch een episode aan koppelen.

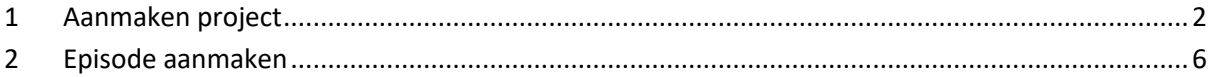

## <span id="page-1-0"></span>**1 Aanmaken project**

Ga via het hoofdmenu naar Rapportage>>Projecten en klik links onderin op "Project toevoegen".

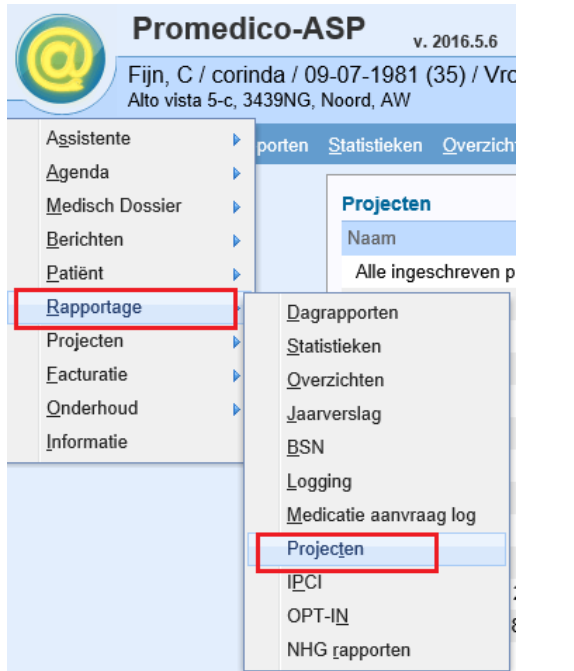

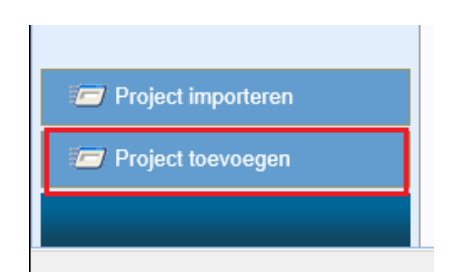

Vul bovenin een naam in voor het project.

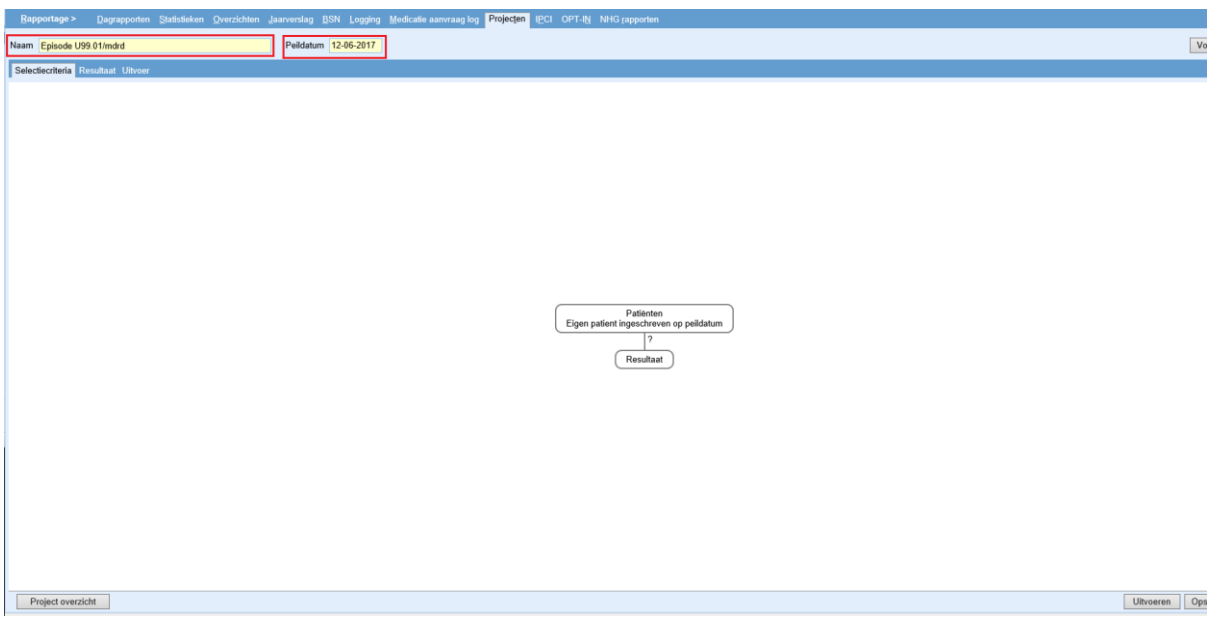

Klik nu met de rechtermuisknop op de ballon met tekst "Patiënten Eigen patiënt ingeschreven op peildatum" en kies voor Selectie inperken.

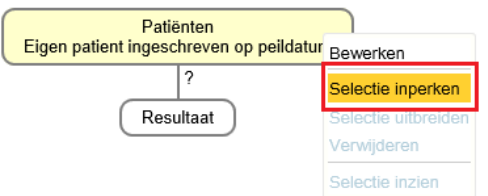

Ga aan de linkerzijde naar "Bepaling" en zoek de bepaling op met behulp van het loepje. Vul het onderdeel uitslagen in zoals onderstaand voorbeeld en zet de periode op 9 jaar. Klik onderin op Ok.

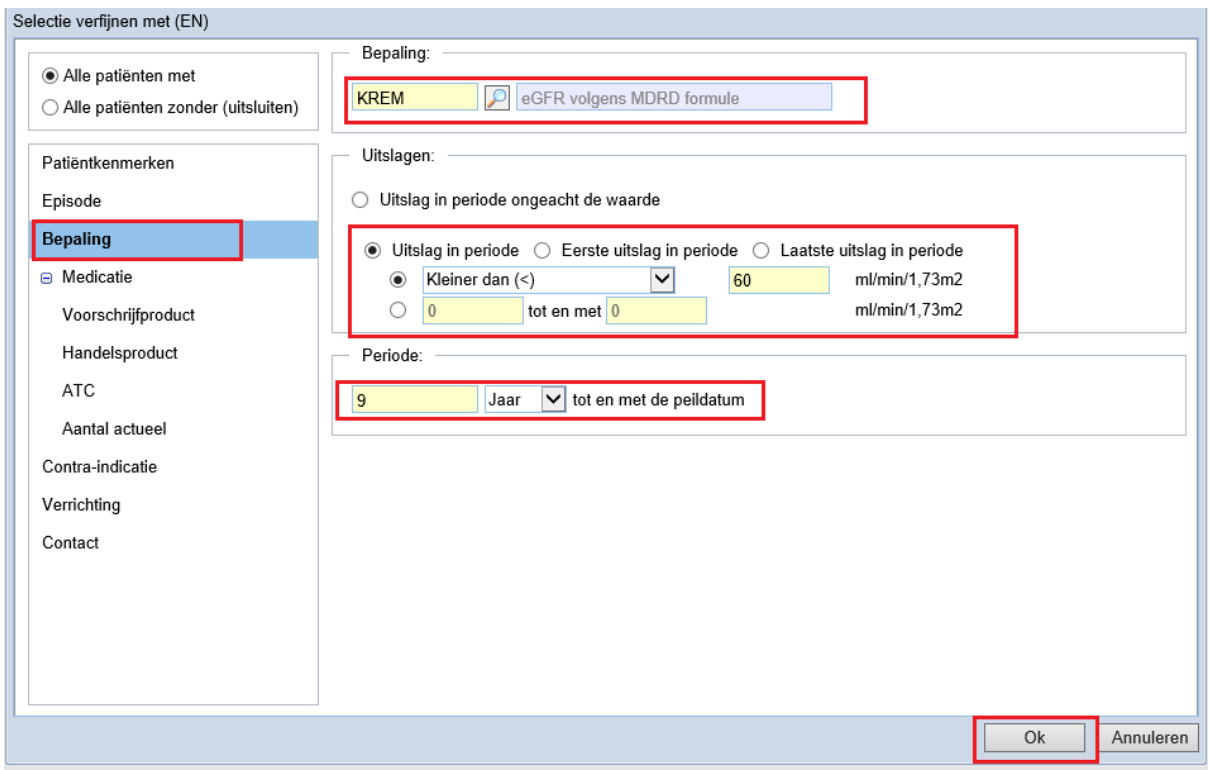

Er is nu een extra ballon bijgekomen. Klik ook hierop met rechtermuisknop en kies voor Selectie inperken.

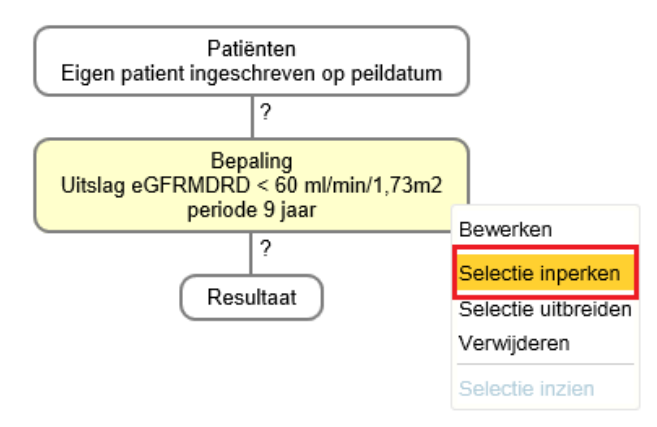

Vink aan de linkerzijde het bolletje aan bij "Alle patiënten zonder (uitsluiten)". En vul de episode in zoals onderstaand voorbeeld.

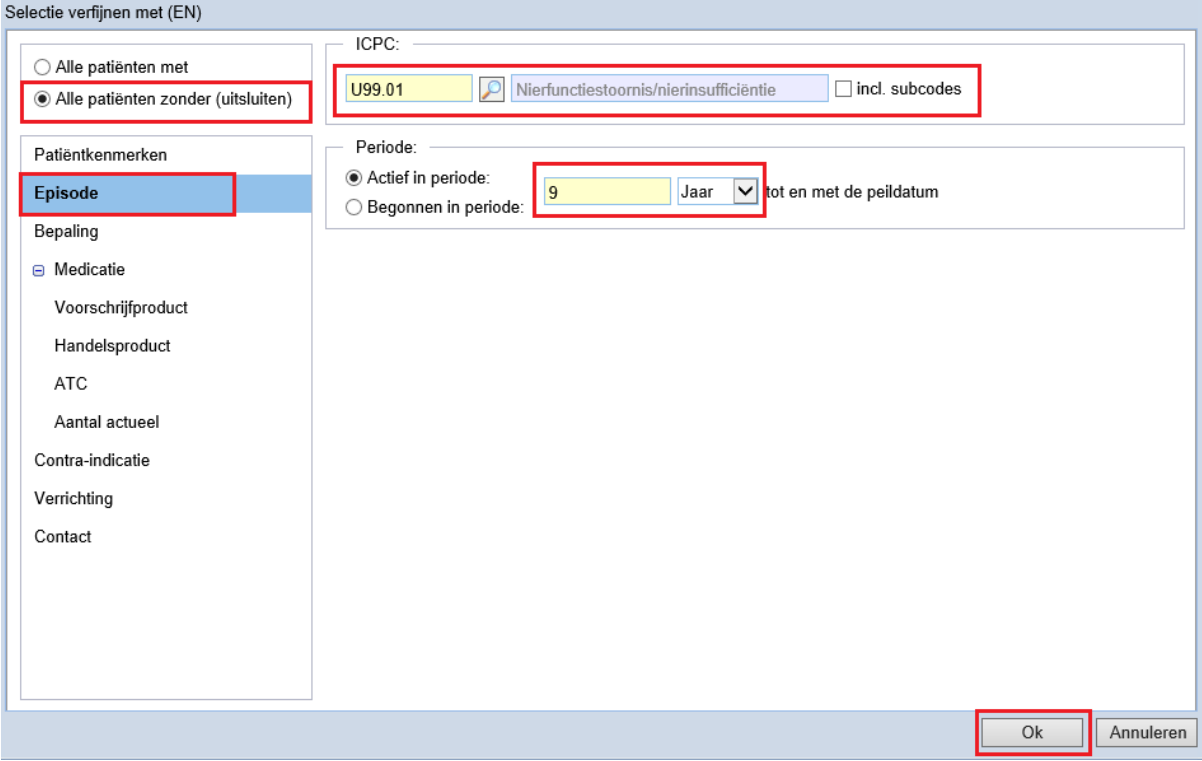

Er is nu nog een ballon bijgekomen. Klik rechtsonder op Uitvoeren.

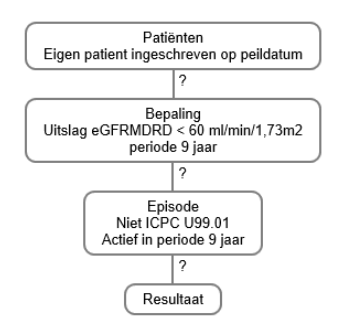

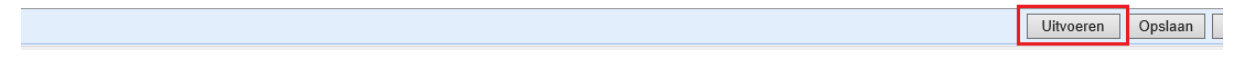

Na klikken op uitvoeren zijn de vraagtekens cijfers geworden. In dit voorbeeld zijn er:

- 53 eigen patiënten
- 4 patiënten met een bepaling KREM O FB <60
- 1 patiënt met bepaling KREM O FB <60 en zonder episode U99.01

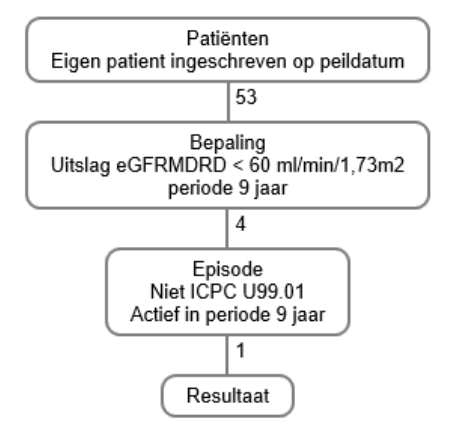

## <span id="page-5-0"></span>**2 Episode aanmaken**

Om de patiënten te zien klik je met de rechtermuisknop op de ballon en kies voor Selectie inzien.

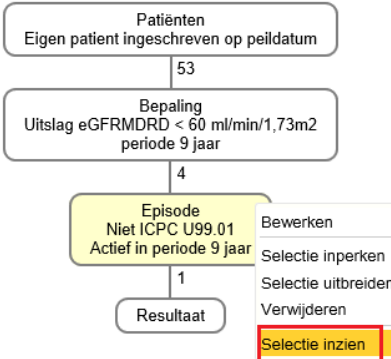

Het resultaat wordt getoond.

Beoordeel of de patiënten een episode "U99.01 Nierfunctiestoornis/nierinsufficiëntie" dienen te hebben in het dossier en indien nodig dan episode aanmaken via Medisch dossier>>Episode.